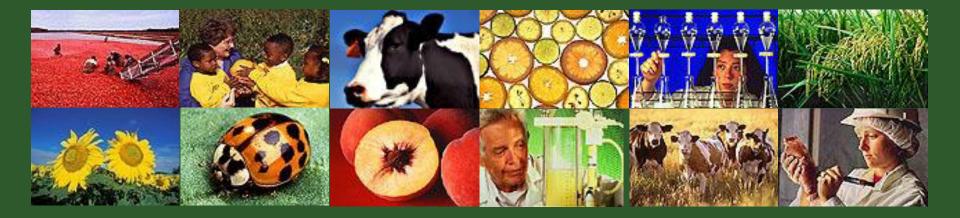

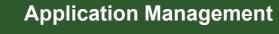

GM 302

USDA

Version 3.0

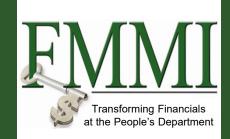

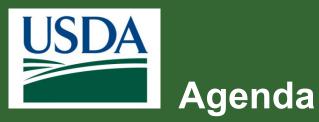

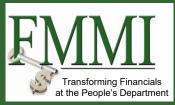

- Course Introduction
- Module 1 Searching for Funding Opportunities
- Module 2 Creating and Submitting Applications
- Module 3 Application Review and Approval
- Course Summary

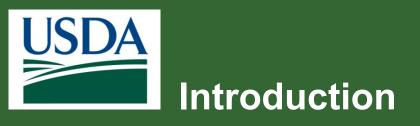

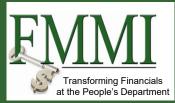

- Name
- Role
- Training Purpose

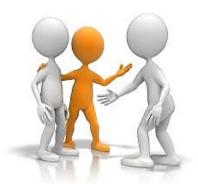

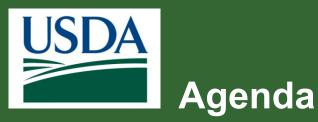

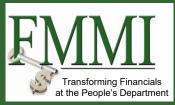

- Course Introduction
- Module 1 Searching for Funding Opportunities
- Module 2 Creating and Submitting Applications
- Module 3 Application Review and Approval
- Course Summary

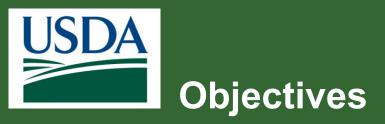

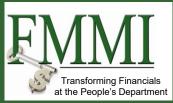

After completing this module, you will be able to:

Describe how to search for
 a funding opportunity in
 ezFedGrants

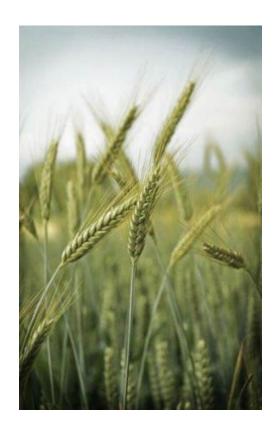

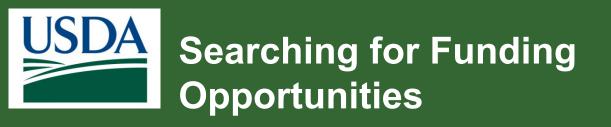

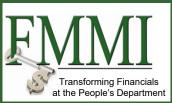

Begin by accessing the ezFedGrants home screen.

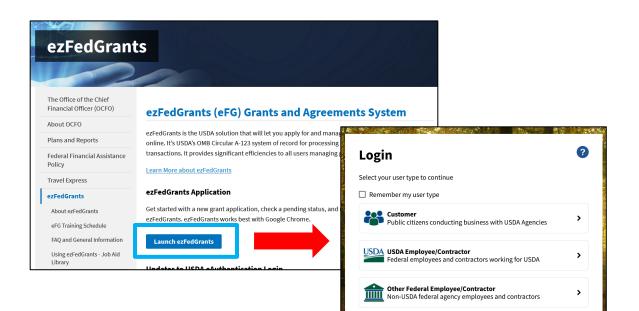

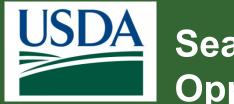

#### Searching for Funding Opportunities

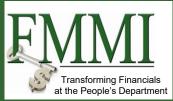

### Select **My Applications** and then **Create Application** from the drop-down menu.

| LSDA ezFedGrants          |                              |                    |                   |   |                         |          |                  | 4 |
|---------------------------|------------------------------|--------------------|-------------------|---|-------------------------|----------|------------------|---|
| Home                      | Home                         |                    |                   |   |                         |          |                  |   |
| Opportunities             | News and Notes               |                    |                   |   |                         |          |                  |   |
| Applications              | News and Notes               |                    |                   |   |                         |          |                  |   |
|                           | Create Application           |                    |                   |   |                         |          | 8/21/19 10:05 AM |   |
| Agreements                | Actionable Items             |                    |                   |   |                         |          |                  |   |
| Amendments                | Category                     |                    |                   |   |                         |          |                  |   |
| Claims >                  | category                     | ~                  |                   |   |                         |          |                  |   |
| Reports                   |                              |                    | _                 | _ |                         | _        | Last Updated 😑   |   |
| Repayment                 | Transaction ID               | Transaction        | 😇 FAIN            | Ŧ | Status                  | Due Date | * =              |   |
| Requests                  | AO172501X443C008-PE-Q2-19    | Performance Report | AO172501X443C008  |   | Not started             | 10/6/19  | 9/10/19          |   |
| Work Item<br>Reassignment | CLM-2600                     | Claim              | NR18NRCSCENTG008  |   | Draft Pending Signature |          | 9/10/19          |   |
| Work and User             | CLM-2598                     | Claim              | NR18NRCSCENTG008  |   | Draft Pending Signature |          | 9/10/19          |   |
| Reports                   | CLM-2597                     | Claim              | AM18AMA00000G001  |   | Draft Pending Signature |          | 9/10/19          |   |
| Manage<br>Permissions     | <u>CLM-2591</u>              | Claim              | AM17AMAXX0000G002 |   | Draf.                   |          | 9/10/19          |   |
|                           | A0172501X443G009-PE-Q2-19    | Performance Report | A0172501X443G009  |   | Not started             | 10/6/19  | 9/9/19           |   |
| Contact USDA              | TA-CR-16-057-FI-SA2-18       | Financial Report   | TA-CR-16-057      |   | Not started             | 7/15/18  | 9/9/19           |   |
| Training/Guidance         | NI180PRREAFXG001-FI-Q3-17    | Financial Report   | NI180PRREAFXG001  |   | Draft Pending Signature | 12/29/17 | 9/9/19           |   |
|                           | APP-5386                     | Application        |                   |   | Draft                   |          | 9/9/19           |   |
|                           | FX170200-10.G030-FI-SA2-2016 | Financial Report   | FX170200-10.G030  |   | Draft                   | 12/28/16 | 9/9/19           |   |
|                           | APP-5565                     | Application        |                   |   | Draf:                   |          | 9/9/19           |   |

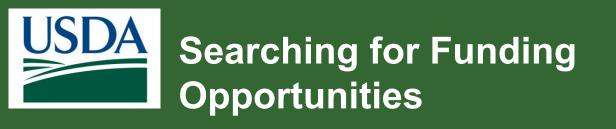

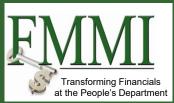

| Opportunities                                                   |                                                  | Close                |
|-----------------------------------------------------------------|--------------------------------------------------|----------------------|
| Search Criteria<br>Funding Opportunity<br>Number                | CFDA Number Funding Opportunity Title Cre        | eated by             |
| Application Availability End<br>Date<br>M/d/yyyy 👜 - M/d/yyyy 📖 |                                                  |                      |
| Search Clear                                                    | Enter any search crite<br>the appropriate field. |                      |
|                                                                 | system does allow for                            | <sup>-</sup> the use |
|                                                                 | of a wildcards (i.e., an                         |                      |
|                                                                 | or *) to help make sea<br>easier.                | arcning              |

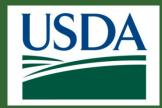

#### Searching for Funding Opportunities

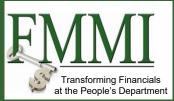

After entering your criteria, click the Search button to perform the search.

| Search Criteria                                                               |                           |                   |                                                    |                 |                    |
|-------------------------------------------------------------------------------|---------------------------|-------------------|----------------------------------------------------|-----------------|--------------------|
| Funding Opportunity Number                                                    | CFDA Number               | Funding Op        | portunity Title                                    | Created by      |                    |
| APHIS                                                                         |                           |                   |                                                    |                 |                    |
| Application Availability End Date Md/yyyy  Search Clear                       |                           |                   |                                                    |                 |                    |
| Search Results 12 Results Found Funding Opportunity Number                    | Funding Opportunity Title | Created by        | Application Availability End                       | CFDA Number     | Export             |
| 12 Results Found                                                              | Funding Opportunity Title | Created by        | Application Availability End<br>Date<br>10/26/2016 | CFDA Number     |                    |
| 12 Results Found<br>Funding Opportunity Number                                |                           |                   | Date<br>10/26/2016                                 | - Crox Number - |                    |
| 12 Results Found Funding Opportunity Number USDA-APHIS-10025-ACXXXXXX-17-0013 | test                      | APHIS AG APHIS MO | Date<br>10/26/2016                                 | 10.028          | Create Application |

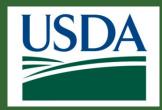

#### Searching for Funding Opportunities

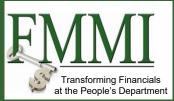

Search results will appear below. You can filter or sort search results by clicking the arrow on the column headers.

| Opportunities                                                                                                    |                           |                   |                             |             | Close              |
|----------------------------------------------------------------------------------------------------|---------------------------|-------------------|-----------------------------|-------------|--------------------|
| Search Criteria<br>Funding Opportunity Number<br>APHIS                                                                                                    | CFDA Number               | Funding Op        | portunity Title             | Created by  |                    |
| Application Availability End Date M/d/yyyy  - M/d/yyyy  - M/d/yyy  - M/d/yyy  - M/d/yyy |                           |                   |                             |             |                    |
| 12 Results Found Funding Opportunity Number                                                                                                    | Funding Opportunity Title | Created by        | pplication Availability End | CFDA Number | Export             |
| USDA-APHIS-10025-ACXXXXXX-17-0013                                                                                                    | test                      | APHIS AG APHIS MO | 10/26/2016                  | 10.028      | Create Application |
| USDA-APHIS-10025-ACXXXXXX-17-0013                                                                                                    | testapptile               | APHIS AG APHIS MO | 10/18/2017                  | 10.028      | Create Application |
| USDA-APHIS-10960-0700-1019-0004                                                                                                    | NO Peer on APHIS          | APHIS AGMO        | 1/24/2020                   | 10.960      | Create Application |
| USDA-APHIS-10030-PPQCPHST-20-0004                                                                                                    | Fletch ARP Test           | APHIS AG APHIS MO | 9/30/2019                   | 10.030      | Create Application |

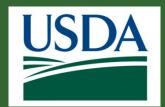

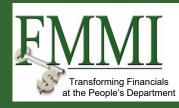

#### Module Summary

In this module, you have learned to:

- Describe the ezFedGrants
  - opportunity search process

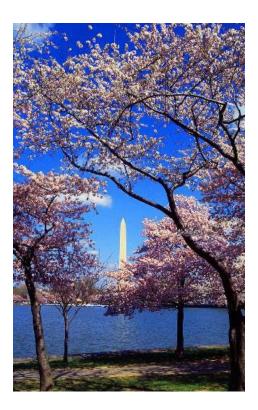

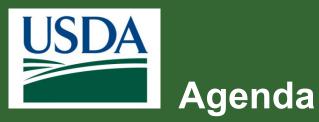

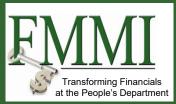

- Course Introduction
- Module 1 Searching for Funding Opportunities
- Module 2 Creating and Submitting Applications
- Module 3 Application Review and Approval
- Course Summary

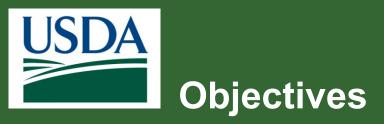

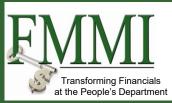

After completing this module, you will be able to:

- Explain how to create an application in ezFedGrants
- Describe the application
   submittal process in
   ezFedGrants

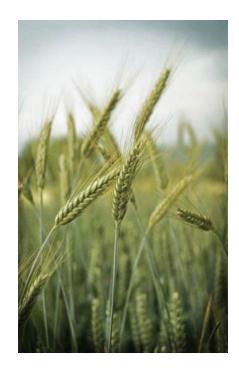

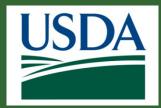

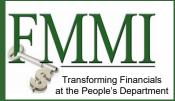

Search for a relevant funding opportunity in the way described previously. **Select** a Funding Opportunity from the search results by clicking on the **Create Application** link associated with one of the results.

| Opportunities                                                                                                    |                           |                   |                              |             | Ωlo                | se  |
|----------------------------------------------------------------------------------------------------|---------------------------|-------------------|------------------------------|-------------|--------------------|-----|
| Search Criteria<br>Funding Opportunity Number                                                                                                    | CFDA Number               | Funding On        | portunity Title              | Created by  |                    | ^   |
| APHIS                                                                                                    | Crox Number               | Funding Op        | portunity rice               | Created by  |                    |     |
| Application Availability End Date           M/d/yyyy         Image: M/d/yyyy         Image: M/d/yyyyy         Image: M/d/yyyy |                           |                   |                              | Create      | e Applicati        | on  |
| Search Clear Search Results 12 Results Found                                                                                                    |                           | -                 | Application Availability End | CFDA Number | Export             |     |
| Funding Opportunity Number                                                                                                    | Funding Opportunity Title | Created by        | Date                         | CFDA NUMber |                    | . 1 |
| USDA-APHIS-10025-ACXXXXXX-17-0013                                                                                                    | test                      | APHIS AG APHIS MO | 10/26/2016                   | 10.028      | Create Application | 1   |
| USDA-APHIS-10025-ACXXXXXX-17-0013                                                                                                    | testapptile               | APHIS AG APHIS MO | 10/18/2017                   | 10.028      | Create Application |     |
| USDA-APHIS-10960-0700-10,-19-0004                                                                                                    | NO Peer on APHIS          | APHIS AGMO        | 1/24/2020                    | 10.960      | Create Application |     |
| USDA-APHIS-10030-PPQCPHST-20-0004                                                                                                    | Fletch ARP Test           | APHIS AG APHIS MO | 9/30/2019                    | 10.030      | Create Application |     |

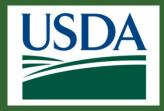

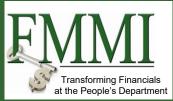

The SF-424 should appear. You can use the numbered navigation choices to move from screen to screen or hit Next at the top of the screen.

| eate Application APP-12985         |                                  |                                                |
|------------------------------------|----------------------------------|------------------------------------------------|
|                                    | Save Withdraw Ge                 | enerate Package <u>C</u> lose Next <u>&gt;</u> |
|                                    |                                  |                                                |
| Application for Federal Assistance | e SF-424                         |                                                |
| Application Details                |                                  | -                                              |
| * 1. Type of Submission:           | <b>*</b> 2. Type of Application: | If Revision, select appropriate                |
| Preapplication                     | New                              | letter(s):                                     |
| • Application                      | Continuation                     | Select 🗸                                       |
| Changed/Corrected Application      | Revision                         |                                                |
| 3. Date Received:                  | 4. Applicant Identifier:         | 5a. Federal Entity Identifier:                 |
| N/A                                |                                  |                                                |
| 5b. Federal Award Identifier:      |                                  |                                                |
| N/A                                |                                  |                                                |

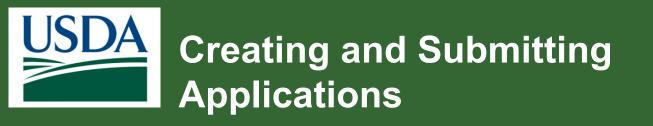

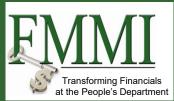

| Application Details               |                                         |                                                                                                    |
|-----------------------------------|-----------------------------------------|----------------------------------------------------------------------------------------------------|
| State Use Only                    |                                         |                                                                                                    |
| 6. Date Received by State:<br>N/A | 7. State Application Identifier:<br>N/A | State Use Only, Box 6<br>and 7: If relevant to your<br>application, you will add<br>this information as an<br>attachment when you<br>reach the Attachments<br>stage, later in this<br>procedure. |

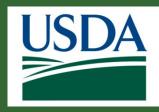

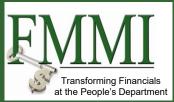

| Applicant Information                                                                                        |                                   |                                            |                             |                         | -                               |
|----------------------------------------------------------------------------------------------------|-----------------------------------|--------------------------------------------|-----------------------------|-------------------------|---------------------------------|
| 8. Applicant Information<br>a. Legal Name:<br>RUTGERS THE STATE UNIVERSITY OF NEW JERSEY RESC<br>AGRICULTURE | DURCE FOUNDATION DEPT OF          | b. Employer/ Taxpayer Identification Numbe | r (EIN/TIN):                | c. UEI:<br>Changeue1000 |                                 |
| d. Address<br>Street 1:<br>34 RUTGERS PLAZA                                                                  | Street 2:<br>N/A                  |                                            | City:<br>NEW BRUNSWICK      |                         | County/Parish:<br>N/A           |
| State:<br>Nj                                                                                                 | Province:<br>N/A                  |                                            | Country:<br>US              |                         | Zip/ Postal Code:<br>08901-8559 |
| e. Organizational Unit<br>Department Name:                                                                   | Division Name:                    |                                            | 1                           |                         |                                 |
| f. Name and contact information of person to                                                                 | be contacted on matters involving | this application:                          | 1                           |                         |                                 |
| Prefix:                                                                                                    | + First Name:                     |                                            | Middle Name:                |                         | * Last Name:                    |
| Suffix:                                                                                                    | Title:                            |                                            | Organizational Affiliation: |                         | Phone:                          |
| Fax:                                                                                                    | * Email:                          |                                            | ]                           |                         |                                 |
|                                                                                                    |                                   |                                            | _                           |                         |                                 |

Applicant Information (Section 8), Boxes A-D: These fields automatically populate based on your organizational affiliation or selection.

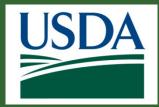

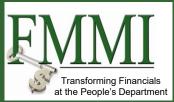

Locate Applicant Information Box E (Organizational Unit). If the project will be undertaken by a subsection of your organization (such as a specific department and/or division), you may enter this information in the **Department Name** and/or **Division Name** fields. Otherwise, leave these fields blank.

| e. Organizational Unit |                |
|------------------------|----------------|
| Department Name:       | Division Name: |
|                        |                |
|                        |                |
|                        |                |

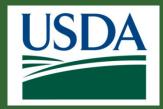

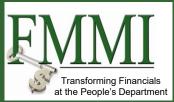

Complete the fields in **Applicant Information Box F** to identify a person from your organization whom the awarding agency should contact if there are any questions or concerns about the application. Fields marked with a red asterisk (\*) are required fields.

| f. Name and contact information of person to be contacted on matters involving this application: |               |                             |              |  |
|--------------------------------------------------------------------------------------------------|---------------|-----------------------------|--------------|--|
| Prefix:                                                                                          | + First Name: | Middle Name:                | * Last Name: |  |
| ~                                                                                                | Ken           |                             | Ordona       |  |
| Suffix:                                                                                          | Title:        | Organizational Affiliation: | Phone:       |  |
| ~ ~                                                                                              |               |                             | 5093719168   |  |
| Fax:                                                                                             | • Email:      |                             |              |  |
| rax.                                                                                             | Ken@USDA.gov  |                             |              |  |
|                                                                                                  | Kell@OSDA.gov |                             |              |  |

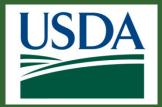

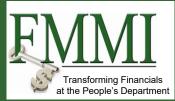

In **Applicant Details (Section 9)**, select at least one organization type using the **Applicant Type** fields. Your organization may have multiple designations. Please refer to the opportunity announcement or contact an agency representative if you are not sure which designation(s) should take precedence for this application.

| 9. Applicant Details                                                      |                             |                                             |
|---------------------------------------------------------------------------|-----------------------------|---------------------------------------------|
| Type of Applicant 1: Select Applicant Type:                               |                             | Type of Applicant 2: Select Applicant Type: |
|                                                                           |                             | v 1                                         |
| Type of Applicant 3: Select Applicant Type:                               |                             |                                             |
|                                                                           |                             | ~                                           |
|                                                                           |                             |                                             |
|                                                                           |                             |                                             |
| 10. Federal Agency Information                                            |                             |                                             |
| Federal Agency Name:<br>Animal and Plant Health Inspection Service        |                             |                                             |
| 11. Catalog of Federal Domestic Assistance Info<br>CFDA Number:<br>10.028 | CFDA Title:<br>APHIS Main-1 |                                             |
| 12. Funding Opportunity Information                                       |                             |                                             |
| Funding Opportunity Number:                                               | Title:                      |                                             |
| USDA-APHIS-10025-ACX00000-17-0013                                         | test                        |                                             |
| 13. Competition Identification Information                                |                             |                                             |
| Competition Identification Number:                                        | Title:                      |                                             |
| N/A                                                                       | N/A                         |                                             |

The Federal Agency Information (Section 10), Catalogue of Federal Domestic Assistance Information (Section 11), Funding Opportunity Information (Section 12), and Competition Identification Information (Section 13) fields are automatically populated from the opportunity announcement.

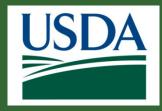

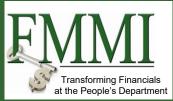

Areas Affected by Project (Section 14) only applies to projects that will ultimately impact an area outside of the designated Place of Performance (which you will indicate in the Additional Details stage, later in this procedure). If this applies to your project, you must upload an attachment containing the information relevant to Section 14. Attachments are covered later in this procedure.

14. Areas Affected by Project (Cities, Countries, States, etc.)

Areas Affected:

N/A

Please add any relevant attachments to the attachments screen.

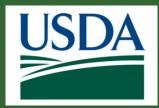

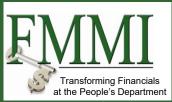

**Descriptive Title of Applicant's Project (Section 15)** will display the funding opportunity title by default. If your organization's proposed title is not provided elsewhere (ex. in a project narrative), please include an attachment containing a title and brief description of the proposed project. Attachments are covered later in this procedure.

15. Descriptive Title of Applicant's Project

Attach supporting documents as specified in agency instructions

Please add any relevant attachments to the attachments screen.

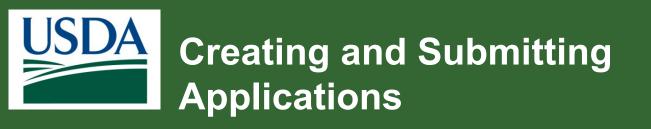

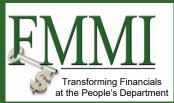

| 6. Congressional Districts Information                                        |                                   |  |  |  |
|-------------------------------------------------------------------------------|-----------------------------------|--|--|--|
| a. District Of Applicant:                                                     | * b. District Of Program/Project: |  |  |  |
| D-Seattle                                                                     | D-Seattle                         |  |  |  |
|                                                                               |                                   |  |  |  |
| ttach an additional list of Program/Project Congressional Districts if needed |                                   |  |  |  |
| lease add any relevant attachments to the attachments screen.                 |                                   |  |  |  |
|                                                                               |                                   |  |  |  |

In Section 16 (Congressional Districts Information), you will enter congressional district codes relevant to the proposed project. Congressional districts should be entered as a two-letter state abbreviation followed by a three-digit district number with a dash between. For example, you would enter CA-005 for California 5<sup>th</sup> district. You can find congressional districts using the **Find Your Representative** search at <u>https://www.house.gov</u>. Detailed instructions are provided on the Grants.gov blog: <u>How</u> to Find Your Congressional District for the SF-424 Form.

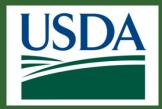

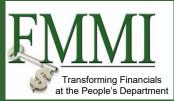

Input the proposed **start and end dates** for your project in **Proposed Project Information (Section 17)**. To enter a date, either click the **Calendar** icon and select a date from the dropdown calendar or type a date using the MM/DD/YYYY format.

| 17. Pr  | opos             | ed P | rojec | t    |        |       |       |                      |
|---------|------------------|------|-------|------|--------|-------|-------|----------------------|
| * a. St | * a. Start Date: |      |       |      |        |       |       | * b. End Date:       |
| 6/12/   | 6/12/2019        |      |       |      |        |       |       | 6/12/2020            |
|         | J                | un   |       | 2019 | ▲<br>▼ |       |       |                      |
| Sun     | Mon              | Tue  | Wed   | Thu  | Fri    | Sat   |       |                      |
| 26      |                  |      |       |      |        | 1     |       |                      |
| 2       | 3                | 4    | 5     | 6    | 7      | 8     |       | * b. Applicant:      |
| 9       | 10               | 11   | 12    | 13   | 14     | 15    | 00.00 | \$5,000.00           |
| 16      | 17               | 18   | 19    | 20   | 21     | 22    |       |                      |
| 23      | 24               | 25   | 26    | 27   | 28     | 29    |       | * f. Program Income: |
| 30      |                  |      |       |      |        |       | 00.00 | \$50,000.00          |
| ◄ То    | day              |      |       |      | ×      | Close |       |                      |

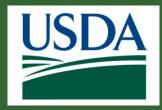

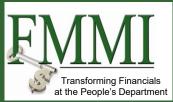

In Estimated Funding Information (Section 18), provide estimated funding for each of the given categories (Federal, Applicant, State, Local, Other, and Program Income). Box G (Total) will automatically calculate based on your entries in Boxes A-F.

| 18. Estimated Funding Information |                                     |             |             |
|-----------------------------------|-------------------------------------|-------------|-------------|
| * a. Federal:                     | * b. Applicant:                     | * c. State: | * d. Local: |
| \$100,000.00                      | \$5,000.00                          | \$5,000.00  | \$5,000.00  |
| * e. Other:                       | * f. Program Income:<br>\$50,000.00 |             |             |
| g. TOTAL:<br>\$170,000.00         |                                     |             |             |

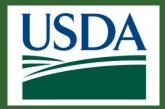

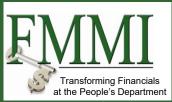

Select an option for Section 19 (Is Application Subject to Review by State Under Executive Order 12372 Process?):

If you select **Option A**, you must enter the date on which the review was completed.

| * 19. Is Application Subject to Review By State Under Executive Order 12372 Process?                        |           |    |  |  |  |  |
|----------------------------------------------------------------------------------------------------|-----------|----|--|--|--|--|
| ✓ a) This application was made available to the State under the Executive Order 12372 Process for review on | 9/12/2019 | 12 |  |  |  |  |
| b) Program is subject to EO 12372 but has not been selected by the State for review                         |           |    |  |  |  |  |
| c) Program is not covered by EO 12372                                                                       |           |    |  |  |  |  |

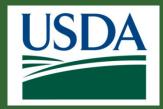

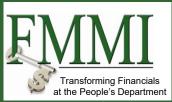

Locate Section 20 (Is the Applicant Delinquent on Any Federal Debt?). No is selected by default. If applicable to your organization, select **Yes** and provide an attachment containing an explanation of the delinquency in Step 5 of this process.

\* 20. Is the Applicant Delinquent On Any Federal Debt? (If Yes, provide explanation in attachment) Yes

🖸 No

If "Yes", provide explanation and attach

Please add any relevant attachments to the attachments screen

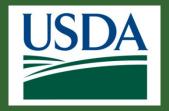

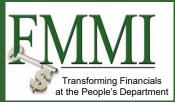

Once you have completed the SF-424, select **Next** to complete SF-424A.

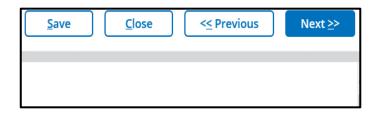

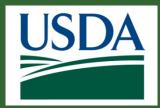

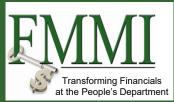

Locate Section A (Budget Summary). In the first column, enter up to four major activities or functions under the proposed project, then enter the total estimated amount of Federal (Column E) and Non-Federal (Column F) funds for each category. The Totals row and column will automatically calculate based on your entries in Column E and F. The overall total (last row of Column G) should match the total from Section 18 of the SF-424.

| 1. SF-424 2. SF-424A               | 3. Partners 4. Additional De | tails 5. Attachme |                             |              |                 |                       |  |
|------------------------------------|------------------------------|-------------------|-----------------------------|--------------|-----------------|-----------------------|--|
| dget Information - Non-Constr      | uction Programs              |                   |                             |              |                 |                       |  |
| Section A - Budget Summary         |                              |                   |                             |              |                 |                       |  |
| Grant Program Function or Activity |                              | Estimated Un      | Estimated Unobligated Funds |              |                 | New or Revised Budget |  |
|                                    | Assistance Number (b)        | Federal (c)       | Non-Federal (d)             | Federal (e)  | Non-Federal (f) | Total (g)             |  |
| Growing vegetables                 | 10.028                       | N/A               | N/A                         | \$124,500.00 | \$500.00        | \$125,000.00          |  |
|                                    |                              | N/A               | N/A                         |              |                 | \$0.00                |  |
|                                    |                              | N/A               | N/A                         |              |                 | \$0.00                |  |
|                                    |                              | N/A               | N/A                         |              |                 | \$0.00                |  |
|                                    |                              |                   |                             |              |                 | \$125,000.00          |  |

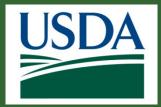

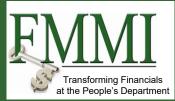

Locate Section B (Budget Categories). Across the top of the table, you will see your activity/function categories from Section A. Enter the estimated amount for each applicable cost category (Row A-H) and the indirect charges (Row J). The totals (Row I, Row K, and Column 5) will automatically calculate based on your entries in Row A-H and Row J. The overall total for Section B (Column 5, Row K) should match the overall total from Section A (last row of Column G in Section A).

| Section B - Budget Categories             |                        |        |                                 |        |           |
|-------------------------------------------|------------------------|--------|---------------------------------|--------|-----------|
| 5. Object Class Categories                |                        | G      | rant Program Function or Activi | ity    |           |
|                                           | (1) Growing vegetables | (2)    | (3)                             | (4)    | (5) Total |
| a. Personnel                              |                        |        |                                 |        | \$0.0     |
| b. Fringe Benefits                        |                        |        |                                 |        | \$0.0     |
| c. Travel                                 |                        |        |                                 |        | \$0.0     |
| d. Equipment                              |                        |        |                                 |        | \$0.0     |
| e. Supplies                               |                        |        |                                 |        | \$0.0     |
| f. Contractual                            |                        |        |                                 |        | \$0.0     |
| g. Construction                           |                        |        |                                 |        | \$0.0     |
| h. Other                                  |                        |        |                                 |        | \$0.0     |
| i. Total Direct Charges (sum<br>of 6a-6h) | \$0.00                 | \$0.00 | \$0.00                          | \$0.00 |           |
| j. Indirect Charges                       |                        |        |                                 |        | S0.0      |
| k. Totals (sum of 6i and 6j)              | \$0.00                 | \$0.00 | \$0.00                          | \$0.00 | \$0.00    |

www.ocfo.usda.gov/ezFedGrants

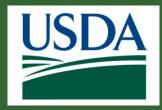

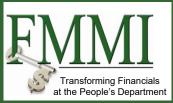

If the project is expected to generate any income, enter the estimated income from each activity/function in **Row 7 (Program Income)** of **Section B**. Include an explanation of the nature and source of the expected income as an attachment.

| 7. Program Income |  |  | \$0.00 |
|-------------------|--|--|--------|

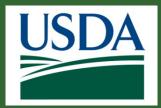

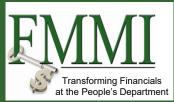

Locate Section C (Non-Federal Resources). In the first column, you will see your activity/function categories from Section A. For each category, enter the estimated amount of non-Federal resources contributed to the proposed project from your organization (Column B), the state government (Column C), and other sources (Column D). Include an attachment explaining any in-kind contributions. Note: If your organization (the Applicant) is a state government or state government agency, only use Column B. Leave Column C blank.

| Section C - Non-Federal Resources - |               |           |                   |            |  |  |  |
|-------------------------------------|---------------|-----------|-------------------|------------|--|--|--|
| (a) Grant Program                   | (b) Applicant | (c) State | (d) Other Sources | (e) Totals |  |  |  |
| 8. Growing vegetables               |               |           |                   |            |  |  |  |
| 9. N/A                              |               |           |                   |            |  |  |  |
| <b>10.</b> N/A                      |               |           |                   |            |  |  |  |
| <b>11.</b> N/A                      |               |           |                   |            |  |  |  |
| 12. Total (sum of lines 8 - 11)     |               |           |                   |            |  |  |  |

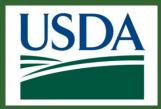

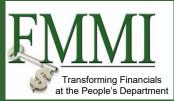

Locate Section D (Forecasted Cash Needs). In Row 13 (Federal), enter the estimated total amount of cash the awarding agency will need to provide to your organization for each quarter of the first year of the project. In Row 14 (Non-Federal), enter the estimated total amount of cash your organization will require from non-Federal sources for each quarter of the first year of the project. The totals (Row 15 and Column 2) will auto-calculate based on your entries in Row 13 and Row 14.

| Section D - Forecasted Cash Needs |                  |                   |                   |                   |                   |  |
|-----------------------------------|------------------|-------------------|-------------------|-------------------|-------------------|--|
|                                   | Total (1st Year) | Total (Quarter 1) | Total (Quarter 2) | Total (Quarter 3) | Total (Quarter 4) |  |
| 13. Federal                       |                  |                   |                   |                   |                   |  |
| 14. Non-Federal                   |                  |                   |                   |                   |                   |  |
| 15. Total                         |                  |                   |                   |                   |                   |  |

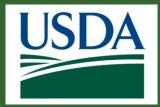

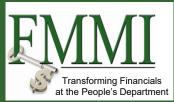

Locate Section E (Budget Estimates of Federal Funds Needed for Balance of the Project). In the first column, you will see your activity/function categories from Section A. For each category, enter in Columns B-E the amount of Federal funds necessary for each funding period for the entire project (usually years, i.e. Column B represents year 1, Column C represents year 2, etc.).

| Section E - Budget Estimates Of Federal Funds Needed For Balance Of The Project |           |            |           |            |  |  |
|---------------------------------------------------------------------------------|-----------|------------|-----------|------------|--|--|
| (a) Grant Program                                                               | (b) First | (c) Second | (d) Third | (e) Fourth |  |  |
| 16. Growing vegetables                                                          |           |            |           |            |  |  |
| 17. N/A                                                                         |           |            |           |            |  |  |
| 18. N/A                                                                         |           |            |           |            |  |  |
| <b>19.</b> N/A                                                                  |           |            |           |            |  |  |
| 20. Total (sum of lines 16-19)                                                  |           |            |           |            |  |  |

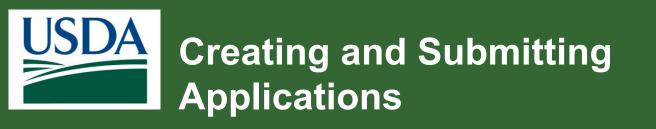

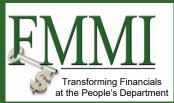

| Section F - Other Budget Information | -                    |
|--------------------------------------|----------------------|
| 21. Direct Charges                   | 22. Indirect Charges |
| \$0.00                               | \$0.00               |
| 23. Remarks                          |                      |
|                                      |                      |

Locate Section F (Other Budget Information). Input comments in Box 21, 22, and/or 23 per the instructions below:

**21. Direct Charges:** Enter a brief explanation of any individual direct cost categories as requested by the agency or for unusual direct cost categories.

22. Indirect Charges: Enter the relevant type of indirect rate (final, fixed, predetermined, or provisional), the estimated base amount to which the rate will be applied, and the total indirect expense.
23. Remarks: Input additional brief comments if necessary.
Lengthy explanations or details should be included as an attachment.
Please type "see attachment" in Box 21, 22, or 23 if necessary.

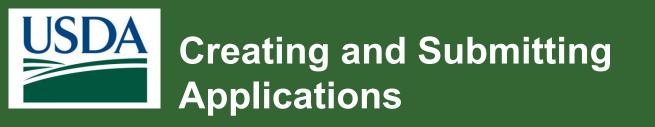

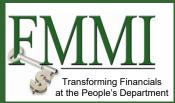

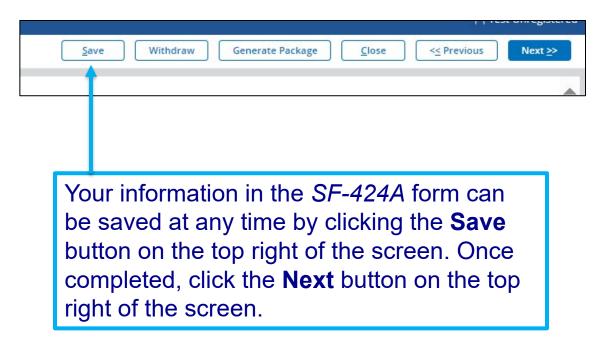

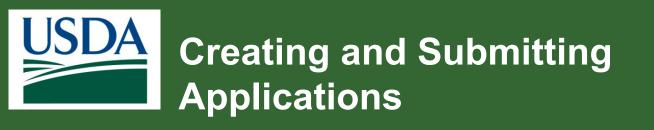

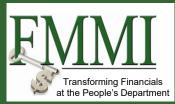

| Create Applica  | tion APP-5659                                       |                      |                     |                     |                       | <u>S</u> i         | ive       | <u>C</u> lose | <u>         &lt;</u> | Next ≥>      |
|-----------------|-----------------------------------------------------|----------------------|---------------------|---------------------|-----------------------|--------------------|-----------|---------------|----------------------|--------------|
| ✓ 1. SF-424     | ✓ 2. SF-424A                                        | 3. Partners          | 4. Additional Det   | ails 5. Attachm     | nents                 |                    |           |               |                      |              |
| Partners        |                                                     |                      |                     |                     |                       |                    |           |               |                      |              |
|                 | by typing their name ir<br>t). Click the appropriat |                      |                     |                     |                       |                    |           |               |                      | our keyboard |
| The Signatory O | ficial is not a required                            | partner. If one is n | ot defined, then US | DA will send notifi | cations and work item | s to all Signatory | Officials | associated w  | vith your organizati | on.          |
| * Primary Admir | istrative Contact                                   | ARS ARS-S            | T-GL-Admin          | ٩                   |                       |                    | C         | Clear         |                      |              |
| Secondary Admi  | nistrative Contact                                  |                      |                     | ٩                   |                       |                    | C         | Clear         |                      |              |
| * Primary F     | Program Contact                                     |                      | Test ARS            |                     | ٩                     |                    |           |               | Clear                |              |
| Secondary       | Program Contact                                     |                      |                     |                     | ٩                     |                    |           |               | Clear                |              |

**Complete** the *Partners* section. The required fields, *The Primary Administrative Contact* and *The Primary Program POC*, are marked with a red asterisk.

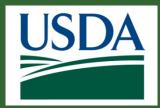

# Creating and Submitting Applications

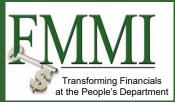

Using the same method detailed in step one, you **have the option** to complete the **Primary** and **Secondary Signatory Official** fields. Neither field is mandatory. The Signatory Official designation and these fields are unique. A Signatory Official (SO) must review and sign every application before the application is submitted to the relevant agency for consideration. Your organization must have at least one user with the Signatory Official role in ezFedGrants to submit applications in ezFedGrants, but you do not have to specify a Signatory Official on your applications.

| Primary Signatory Official   | م | Clear |
|------------------------------|---|-------|
| Secondary Signatory Official | ٩ | Clear |

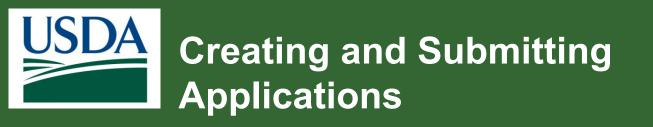

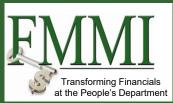

### Click the **Next** button to proceed to the **Additional Information** stage.

|      |          |                  |       | 1 A 49 A 40 A 10 A     | and the second |
|------|----------|------------------|-------|------------------------|----------------|
| Save | Withdraw | Generate Package | Close | << Previous            | Next >         |
|      | withdraw | Generate Package | Liose | < <u>&lt;</u> Previous | INEXL          |
| VVIL | nuraw    | Generate Package | LIOSE | SEPTEVIOUS             | INCX           |

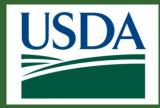

# Creating and Submitting Applications

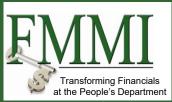

Complete the *Additional Details* section. Required fields are marked with a red asterisk.

In the **Reporting Details** section, select the appropriate options as they apply to your organization for the **Recipient Type, Minority Business Enterprise (MBE) Indicator, and Minority Serving Institution (MSI)** fields.

| Create Applica        | tion APP-5659 |                    |                       |                           | Save Close << Previous N                        |
|-----------------------|---------------|--------------------|-----------------------|---------------------------|-------------------------------------------------|
| ✓ 1. SF-424           | 🗸 2. SF-424A  | ✓ 3. Partners      | 4. Additional Details | 5. Attachments            |                                                 |
| Additional De         | etails        |                    |                       |                           |                                                 |
| Setup Details         |               |                    |                       |                           |                                                 |
| Project Title<br>test |               | Higher-Leve<br>N/A | 4 ID                  | Program ID<br>AP-01       | Instrument Type<br>Grant                        |
| Reporting Deta        |               |                    | • Minority Business F | nterprise (MBE) Indicator | Minority Serving Institution (MSI)              |
| 00 = State Gove       |               | $\sim$             | B                     |                           | Asian American/Pacific Islander Serving Institu |

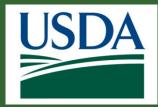

## **Creating and Submitting Applications**

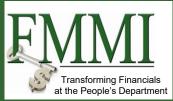

In the **DATA Act Details** section, select the appropriate option for the **2 CFR 25.110 DUNS/CCR Exempted Entity** and **Place of Performance Code** fields, then complete as many of the remaining fields as necessary, depending on the specificity of the place of performance for your proposed project.

| DATA Act Details                                                                                                    |        |                              |   |                   |        |
|----------------------------------------------------------------------------------------------------|--------|------------------------------|---|-------------------|--------|
| The following place of performance data elements en<br>information on entities and organizations receiving F<br>Act data to www.usaspending.gov |        |                              |   | 1 1               |        |
| * 2 CFR § 25.110, DUNS/CCR Exempted Entity?                                                                                                    |        | * Place of Performance Code: |   | State Sub Entity: |        |
| Yes                                                                                                    | $\sim$ | State/DC/Territories         | ~ | City              | $\vee$ |

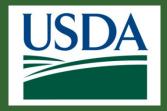

# **Creating and Submitting Applications**

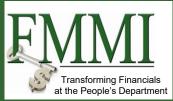

In the **Agency Specific** Details section, answer **Yes** or **No** for any of the provided questions and complete any additional fields that are present.

| Agency   | / Specific Details   |
|----------|----------------------|
| Does yo  | ur proposal include: |
| * SPOC   | Review Relevant?     |
| ⊖ Yes    | • No                 |
| * Interr | national?            |
| ⊖ Yes    | ⊖ No                 |
|          |                      |
|          |                      |

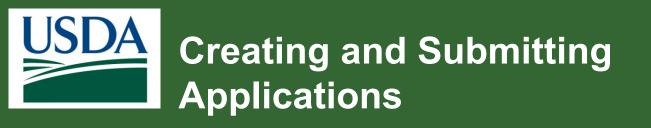

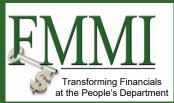

Once you have completed all relevant fields on the **Additional Information** stage, click the **Next** button to proceed to the **Attachments** stage, which is the final stage of the **Create Application** screen.

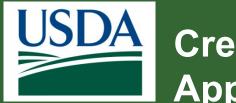

### **Creating and Submitting Applications**

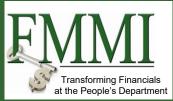

Complete the *Attachments* section by clicking on the **Click Here to Attach Files** button.

| Cre | ate Application APP-5665             | 5               |                         |                | Sav       | re <u>C</u> lose | Previous | Sybmit |
|-----|--------------------------------------|-----------------|-------------------------|----------------|-----------|------------------|----------|--------|
| ~   | 1. SF-424 🗸 2. SF-424/               | A 🗸 3. Partners | ✓ 4. Additional Details | 5. Attachments |           |                  |          |        |
|     | ttachments<br>ist of Attached Files: |                 |                         |                |           |                  |          |        |
|     | Title                                | File            | Operator                |                | Date/Time | Delete?          |          |        |
|     | No attachments                       |                 |                         |                |           |                  |          |        |
| L 1 | Click Here to Attach Files           |                 |                         |                |           |                  |          |        |

| I  | Add Attachment ×                                                                                                    |
|----|----------------------------------------------------------------------------------------------------|
| 21 | Title:<br>Other                                                                                                    |
|    | * Other Attachment Title:<br> <br>Please enter a valid value                                                                                                    |
| ł  | Upload PDF Document From Local Hard Disk: Choose File No file chosen                                                                                                  |
| l  | PDF documents only                                                                                                    |
| l  | Please do not attach digitally signed documents.                                                                                                    |
| l  | Please do not attach fillable form documents.                                                                                                    |
| l  | Please do not attach password-encrypted documents.                                                                                                    |
| l  | For invalid pdf, digital signature, password encrypted, fillable form error messages; create a copy of the document by printing to pdf, then attach the new document. |
| 1  | For Word and Excel files use 'Save as Adobe PDP'.                                                                                                    |
|    | OK Cancel                                                                                                    |

On the Add Attachment popup window, click the **Browse** button to locate the relevant file on your computer, then click the OK button to upload the file. The **Add Attachment** popup window will open where you will enter an attachment title and locate the file on your computer. All attachments must be less than 10MB and in PDF format.

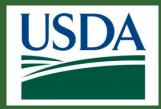

## Creating and Submitting Applications

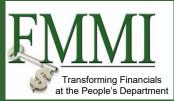

After uploading all mandatory attachments, you can upload additional files by clicking the **Click Here to Attach Files** link below the list of mandatory attachments.

| ✓ 1. SF-424               | √ 2. SF-424A √ 3. Partne | rs 🗸 4. Additional Details    | 5. Attachments |                |         |
|---------------------------|--------------------------|-------------------------------|----------------|----------------|---------|
| Attachmer<br>List of Atta |                          |                               |                |                |         |
| Title                     | File                     | Operator                      | Date           | e/Time         | Delete? |
| Application               | C:\Users\Abael.Solomon   | Document+ ARS ARS-ST-GL-Admin | 9/11/          | /2019 12:17 PM | 1       |
| Click Here                | to Attach Files          |                               |                |                |         |

| Upload attachments by clicking on the Attach buttons below. Forms with a red asterisk are required for submission. Additional documents may be uploaded by clicking the 'Click Here to Attach Files' link above.         * Detailed Project Budget / Narrative         * Project Narrative/Scope of Work/Operating Plan         SF-4248, Assurances - Non-Construction Programs         SF-424C, Budget Information Construction Programs         Attach         SF-4240, Assurances Construction Programs         Attach         SF-4240, Assurances Construction Programs         Attach         SF-4240, Assurances Construction Programs         Attach         SF-4240, Assurances Construction Programs         Attach | Attachments                                       |        |
|----------------------------------------------------------------------------------------------------|---------------------------------------------------|--------|
| Project Narrative/Scope of Work/Operating Plan     Attach     SF-424B, Assurances - Non-Construction Programs     Attach     SF-424C, Budget Information Construction Programs     Attach     SF-424D, Assurances Construction Programs     Attach                                                                                                    |                                                   |        |
| SF-424B, Assurances - Non-Construction Programs     Attach       SF-424D, Augget Information Construction Programs     Attach       SF-424D, Assurances Construction Programs     Attach                                                                                                    | * Detailed Project Budget / Narrative             | Attach |
| SF-424D, Assurances Construction Programs     Attach                                                                                                    | * Project Narrative/Scope of Work/Operating Plan  | Attach |
| SF-424D, Assurances Construction Programs Attach                                                                                                    | SF-424B, Assurances - Non-Construction Programs   | Attach |
|                                                                                                    | SF-424C, Budget Information Construction Programs | Attach |
| * Certification Regarding Lobbving                                                                                                    | SF-424D, Assurances Construction Programs         | Attach |
|                                                                                                    | * Certification Regarding Lobbying                | Attach |

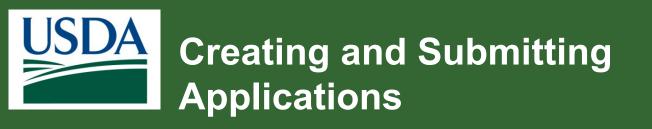

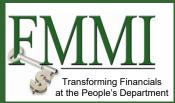

|      |          |                  |       |             | -               |
|------|----------|------------------|-------|-------------|-----------------|
| Save | Withdraw | Generate Package | Close | << Previous | S <u>u</u> bmit |

Once you have completed the SF-424, SF-424A, designated the minimum-required partners, addressed agency- and award-specific details, and uploaded all relevant attachments, you are ready to submit the application to the Signatory Official for review and signature prior to submission to the relevant agency.

Click the **Submit** button to send the application to the Signatory Official(s). The Submit button is only available when viewing the Attachments stage.

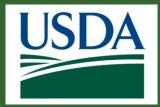

## Creating and Submitting Applications

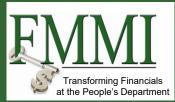

If submission is successful, a confirmation message will appear at the top of the screen. Otherwise, you will see one or more error messages indicating what must be corrected before the application can be submitted. Once submitted, notifications and work items are sent to one or more Signatory Official(s).

| pplication (APP-5690)                 |                                                  |                                                   | Generate Package         |
|---------------------------------------|--------------------------------------------------|---------------------------------------------------|--------------------------|
| atus:<br>Inding Signature             |                                                  |                                                   |                          |
|                                       |                                                  |                                                   |                          |
| Application APP-5690 has been submit  | ted for final approval and signature to your Org | anization's Signatory Official.                   |                          |
|                                       |                                                  |                                                   |                          |
| SF-424 SF-424A Partners               | Additional Details Attachments                   |                                                   |                          |
| Load Sample Data                      |                                                  |                                                   |                          |
| Application for Federal Assistance    | :e SF-424                                        |                                                   |                          |
| Application Details                   |                                                  |                                                   | -                        |
| 1. Type of Submission:<br>Application | 2. Type of Application:<br>New                   | If Revision, select appropriate letter(s):<br>N/A | 3. Date Received:<br>N/A |
| 4. Applicant Identifier:              | 5a. Federal Entity Identifier:                   | 5b. Federal Award Identifier:                     |                          |
| N/A                                   | N/A                                              | N/A                                               |                          |

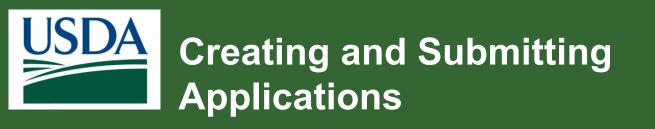

2. Type of Application:

New

Application Details

1. Type of Submission: Application

4. Applicant Identifier:

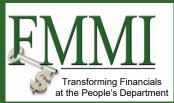

| plication (APP-5690)                                                                                                | <u>G</u> enerate Package | <u>C</u> lose |
|----------------------------------------------------------------------------------------------------|--------------------------|---------------|
| tus:<br>ing Sgnature                                                                                                |                          |               |
| Application APP-5690 has been submitted for final approval and signature to your Organization's Signatory Official. |                          |               |
| SF-424 SF-424A Partners Additional Details Attachments Load Sample Data Application for Federal Assistance SF-424   |                          |               |

After submitting an application to the Signatory Official(s), you can print a copy 5a. Federal Entity Identi of the application by clicking the Generate Package button. This will generate a PDF document containing the SF-424, SF-424A, and any PDF attachments you uploaded. The PDF will not include the Partners or Additional Details sections.

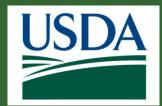

### Module Summary

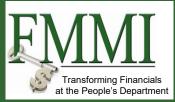

In this module, you have learned to:

- Create an application in

ezFedGrants

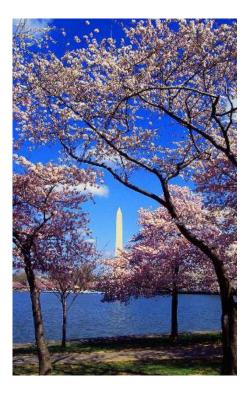

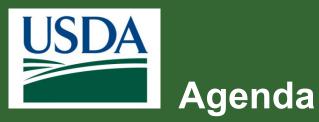

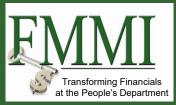

- Course Introduction
- Module 1 Searching for Funding Opportunities
- Module 2 Creating and Submitting Applications
- Module 3 Application Review and Approval
- Course Summary

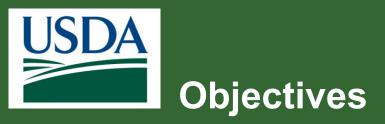

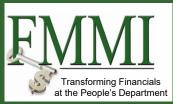

After completing this module, you will

be able to:

Understand how to submit an application for review and approval.

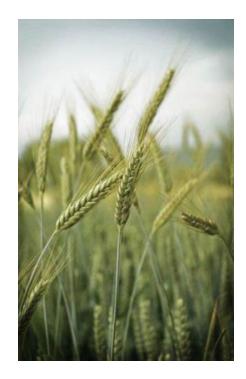

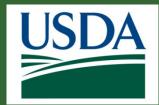

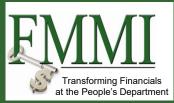

On the ezFedGrants External Portal Home screen, locate the application you want to review in the Actionable Items section. Click the Transaction ID link to open the application work item.

| ezFedGrants       |                  |             |        |                   |          |                   |
|-------------------|------------------|-------------|--------|-------------------|----------|-------------------|
| Home              | Home             |             |        |                   |          |                   |
| Opportunities     | News and Notes   |             |        |                   |          | -                 |
| Applications      | Sample Post 1    |             |        |                   |          | 8/21/19 10:06 AM  |
| Agreements        |                  |             |        |                   |          |                   |
| Amendments        | Actionable Items |             |        |                   |          | -                 |
| Claims            | Category         | $\sim$      |        |                   |          |                   |
| Reports           |                  |             |        |                   |          |                   |
| Repayments        | Transaction ID   | Transaction | FAIN 👻 | Status            | Due Date | Last Updated<br>↓ |
| Contact USDA      | APP-5688         | Application |        | Pending Signature |          | 9/11/19           |
| Training/Guidance | APP-5680         | Application |        | Pending Signature |          | 9/11/19           |

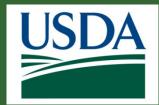

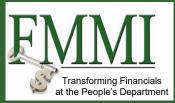

On the Application screen, review the contents of the application by clicking the SF-424, SF-424A, Partners, Additional Details, and Attachments tabs.

| Application       | (APP-5283)     |               |                    |             |   | Generate Package <u>C</u> lose |
|-------------------|----------------|---------------|--------------------|-------------|---|--------------------------------|
| Status:           |                |               |                    |             |   |                                |
| Pending Signature | 2              |               |                    |             |   |                                |
| Please Se         | lect An Option | ~             |                    |             |   |                                |
| SF-424            | SF-424A        | Partners      | Additional Details | Attachments |   |                                |
| Applicat          | ion for Fede   | ral Assistand | e SF-424           |             | , |                                |

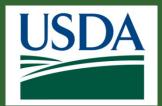

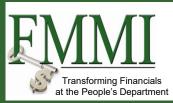

After reviewing the application, select Sign and Submit, Return, or Withdraw from the Please select an option dropdown menu.

**Sign and Submit**: The application is ready to be submitted to the awarding agency for consideration.

**Return**: The application needs to be corrected and returned to the creator for modification before submission to the agency. A new work item will appear when the application is resubmitted.

**Withdraw**: The application should be discarded/voided, and no further action can be taken.

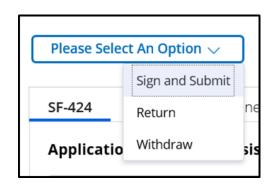

If you selected the Return or Withdraw option, enter relevant comments in the Comments text box.

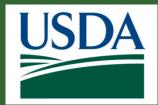

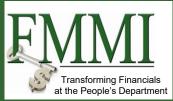

| Please Select An Option $\checkmark$                                                                                                    |
|----------------------------------------------------------------------------------------------------|
| Sign and Submit                                                                                                    |
| By signing this application, I certify (1) to the statements contained in the list of certifications** and (2) that the statements herein are true,<br>complete and accurate to the best of my knowledge. I also provide the required assurances** and agree to comply with any resulting terms if I<br>accept an award. I am aware that any false, fictitious, or fraudulent statements or claims may subject me to criminal, civil, or administrative<br>penalties. (U.S. Code, Title 218, Section 1001). |
| ** The list of certifications and assurances, or an internet site where you may obtain this list, is contained in the announcement or agency specific instructions.                                                                                                    |
| Acceptance of the terms described below upon clicking "Legal Notice" is also required.                                                                                                    |
| Legal Notice                                                                                                    |
| Upon your acceptance, click the "Complete Signature" button below to finish the process.                                                                                                    |

If **Sign and Submit** is selected, a Legal Notice must be review and accepted before the **Complete Signature** button can be selected.

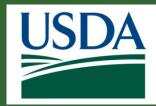

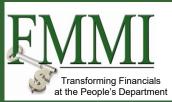

| I agree with the listed Terms and Conditions                                                                                                    | with the listed Terms and                                                                                                    |    |
|----------------------------------------------------------------------------------------------------|----------------------------------------------------------------------------------------------------|----|
| 2. Controlling Approximate IT that 2 Signatures for an Automationate in an Approximate, Asian the recaling Automational supplements and are prediced to device a Automational will control. All other obligations of the partices remains induce to the terms and conditions of the original Agroement and any previous Automations To obtain discoveries evices and communications, inducative partices consents to the terms and conditions of this Approximate the discoveries of this Approximate the discoveries of the Approximate Approximat | Check the box to indicate I                                                                                                    | ag |
| Smarry - ADE RAM<br>Disc Spars - SMP 179 PS Spars<br>Smarr - SMP of 00 rendution<br>Retroucts - Mouros Binarea Explore 6 for higher<br>Interest Access - 24.5 moders or briter                                                                                                    |                                                                                                    |    |
| an enline system. The following are the minimum hardware, software and operating system requirements accessary to use Granter and receive Electronic Comm<br>Presenter - IEM compatible Postium PC reasing Windows 2000                                                                                                    | e responsible for errers of failures from any mathemises of your computer, benesse or authoure, FAS is also not responsible for computer virsus or related problems. Associated with use of<br>matications:                                                                                                    |    |
| us at www.CranterHulpDesk@fax.suda.gov.                                                                                                    | at FX5 rearrys the right to restrict or terminants your access to Granter if you withdraw your consent to restrict Electronic Communications. If you which to withdraw your consent, contact<br>FX5 may antify you through small when an Electronic Communication pertaining to Granter is available. FA5 may also use Granter and email services for Electronic Communications. If is<br>this Agreement.                                                                                                    |    |
| 3. Paper version of Electronic Communications. You may request a paper version of an Electronic Communication. To request a paper copy of an Electronic Com                                                                                                    | annaication contact to at www.GranterHighDeck@fis.uoita.gov.                                                                                                    |    |
| as well as such other documents, statements, data, records and any other communications regarding your relationship with FAS. You acknowledge that, for your                                                                                                    | nor The term "Determine" Communications " Includes, but is and initiated to app and all contrar and feature native native inductors that evolve findered two requires have a provide to you,<br>recently, you and have a Constant to initiate Instance. Communications in young and and determine and initiated in approximation and Economic<br>manary, reported to you you work (such as the stand determine). You accept Electronic Communications provided to its Greater on reasonable and proper nations, for the party and<br>the provided to you you have a provide to any taxon.                                                                                                    |    |
| further agree that your use of a key pad, mouse or other device to select an item, button, icon or similar activation, or to otherwise provide Foreign Agricultural 5<br>agreement, request for payment (such as the SF-270), and amendment documents constitutes your signature (hereafter referred to as "E-Signature"), acceptance                                                                                                    | ters i die lage sterheiten of verer anneel aufganzere en die Jaremanne. By schelling "Complete Signature" yns onzent i die leigte brend y bie Jalagemann terms auf canatomic syn series (FAG) instrumenten viel forstand canatomic syn anneel anneel anne |    |
| If you have read and agreed to the Legal Netice, planse check the I Agree checkbox located at the bottom of the screen.                                                                                                    |                                                                                                    |    |
| Legal Notice                                                                                                    | ×                                                                                                    |    |

Check the box to indicate I agree with the listed Terms and Conditions. Then select OK to close the Legal Notice window.

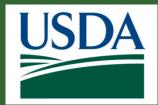

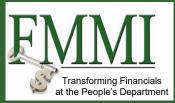

Click the **Complete Signature** button to finalize your decision.

If submission is successful, you will see a confirmation message. Otherwise, you will see an error message explaining why your decision was not accepted.

| Legal Notice                                                                                                |  |
|----------------------------------------------------------------------------------------------------|--|
| Upon your acceptance, click the "Complete Signature" button below to finish the process. Complete Signature |  |
|                                                                                                    |  |
|                                                                                                    |  |

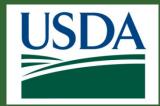

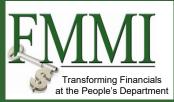

To see the status of applications awaiting action by the Signatory Official or agency, check the **Applications under Review** section of the **Home** screen.

| use ezFedGrants           | 3                             |
|---------------------------|-------------------------------|
| Home                      | Home                          |
| Opportunities             | News and Notes                |
| Applications              | >                             |
| Agreements                |                               |
| Amendments                | Actionable Items              |
| Claims                    | My Agreements > Notifications |
| Reports                   | Applications under Review     |
| Repayment<br>Requests     | > Amendments under Review     |
| Work Item<br>Reassignment | Claims under Review           |
| Work and User<br>Reports  |                               |

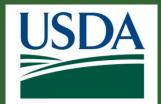

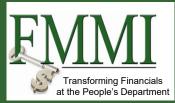

Alternatively, to see the status of applications awaiting action by the Signatory Official or agency, you can, click the **Applications** tile (on the navigation menu) and then click the **Search Applications** link on the dropdown menu. You will be able to see the status in the **Search Results** table after searching for the relevant application.

| rch Applicatio                                                           | ns                                                       |                                                                    |                                     |               |                       |
|--------------------------------------------------------------------------|----------------------------------------------------------|--------------------------------------------------------------------|-------------------------------------|---------------|-----------------------|
| Search Criteria                                                          |                                                          | -                                                                  |                                     |               |                       |
| Application ID                                                           |                                                          | Grants.gov Tracking ID                                             | Desc. Title Of Applicant's Project  | Funding O     | pportunity Title      |
| Last Updated                                                             |                                                          | Funding Opportunity Number                                         | Created by                          | Status        |                       |
| M/d/yyyy                                                                 | M/d/yyyy                                                 |                                                                    |                                     |               | ~                     |
| screen.<br>Searc <u>h</u>                                                | urns read-only A                                         | pplications. Applications assigned                                 | to you can be edited through the Ac | tionable Item | s section of the Home |
| screen.                                                                  |                                                          | pplications. Applications assigned I                               | to you can be edited through the Ac | tionable Item | s section of the Home |
| screen.<br>Search                                                        |                                                          | pplications. Applications assigned I<br>Funding Opportunity Number | to you can be edited through the Ac |               | s section of the Home |
| screen.<br>Search<br>Gearch Result<br>26 Results Found                   | Clear<br>Funding<br>Opportunity                          |                                                                    |                                     | odated        |                       |
| Screen.<br>Search<br>Search Result<br>26 Results Found<br>Application ID | Clear<br>Funding<br>Opportunity<br>Title<br>Fletch APHIS | Funding Opportunity Number                                         | Status Last U                       | pdated<br>)   | Created by            |

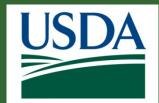

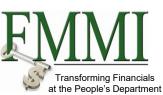

#### **Reviewing Applications: Statuses**

**Draft:** The application creator and anyone with the GAO role can edit the application.

**Pending Signature:** If an application must be edited after it has been submitted to the Signatory Official, the Signatory Official must send the application back by selecting the Return option when reviewing the application.

**Returned by Signatory Official:** The application creator and anyone with the GAO role can edit the application.

**Submitted:** If you need to make changes to an application after it has been submitted to the awarding agency, please contact the agency to request return of the application.

**Returned by Awarding Agency:** The application creator and anyone with the GAO role can edit the application

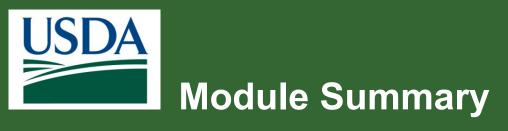

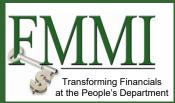

In this module, you have learned to:

Review and submit an application

for approval.

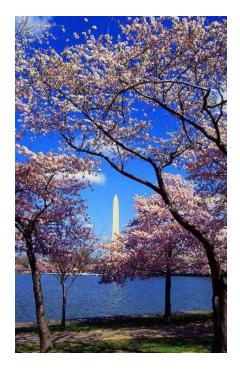

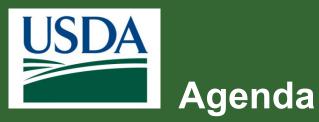

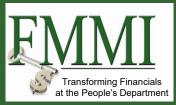

- Course Introduction
- Module 1 Searching for Funding Opportunities
- Module 2 Creating and Submitting Applications
- Module 3 Application Review and Approval
- Course Summary

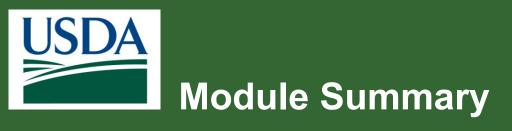

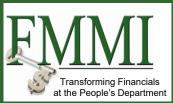

In this training, you have learned to:

- Search for funding opportunities.
- Create and submit applications.
- Review and submit an application

for approval.

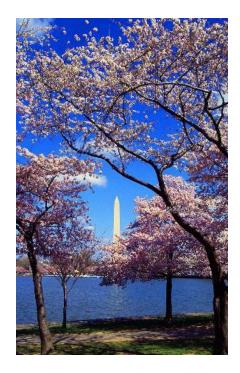

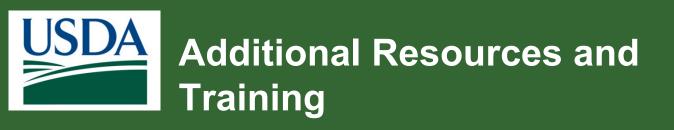

- Job aids available on the ezFedGrants website
- Your Agency Representative
- Monthly FAQ Session

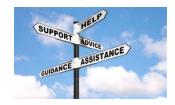

- ezFedGrants Help Desk: <u>ezFedGrants-cfo@usda.gov</u>
- For eAuthentication issues including password resets, contact the eAuthentication helpdesk at <u>https://www.eauth.usda.gov/eauth/b/usda/helpdesk</u>

Transforming Financials at the People's Department

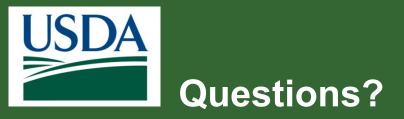

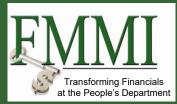

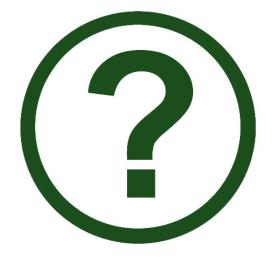

www.ocfo.usda.gov/ezFedGrants